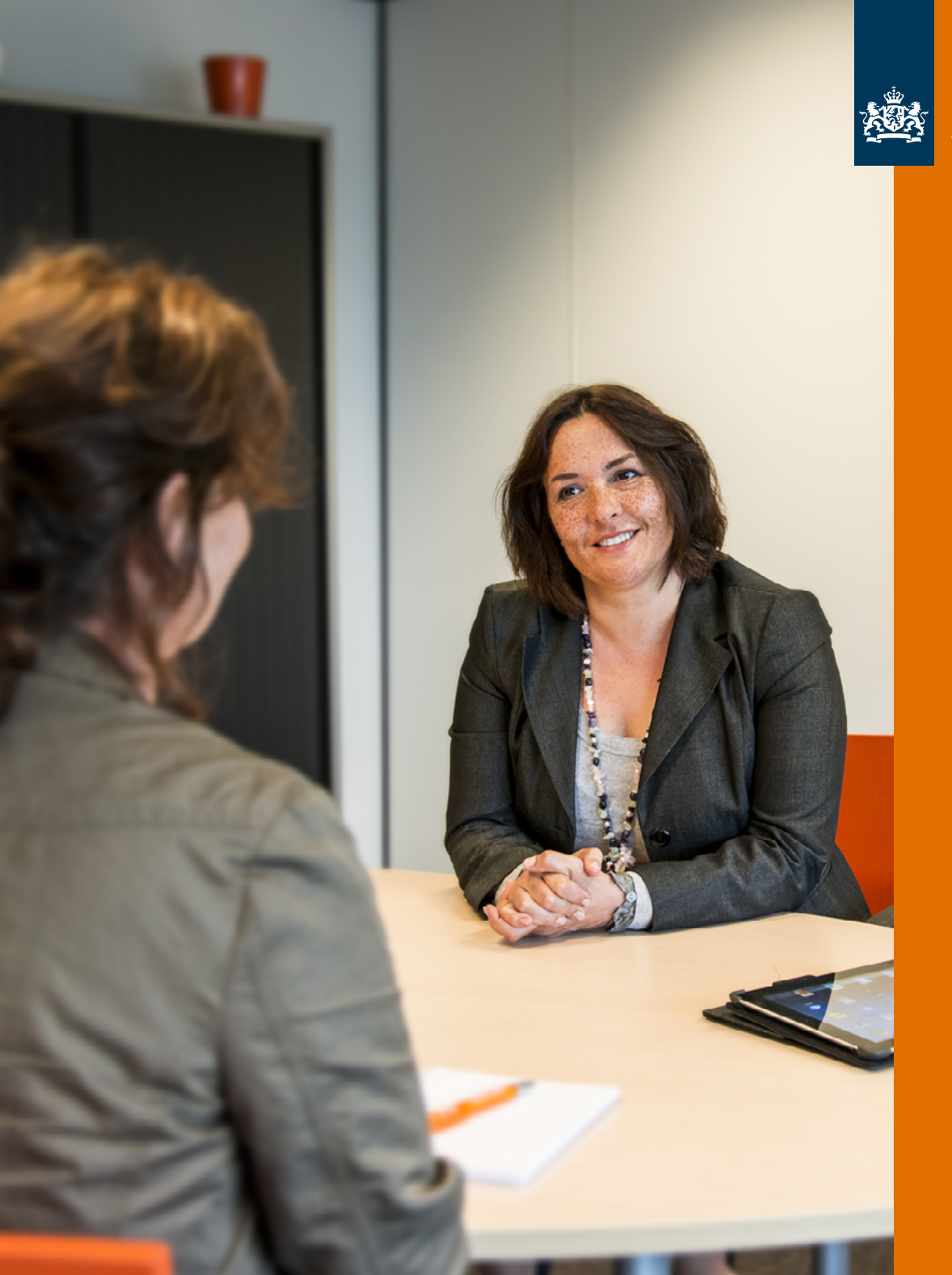

P-Direkt Ministerie van Binnenlandse Zaken en **Koninkrijksrelaties** 

## Hulp nodig? P-Direkt kan met u meekijken op uw scherm

Mijn P-Direkt, zo geregeld!

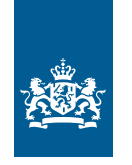

P-Direkt Ministerie van Binnenlandse Zaken en **Koninkrijksrelaties** 

## Hulp nodig? P-Direkt kan met u meekijken op uw scherm

Maakt u gebruik van het P-Direktportaal en belt u met een vraag hierover? Dan kunnen we mogelijk via Lync (Skype voor bedrijven) met u meekijken en u op deze manier op weg helpen. Hieronder leest u hoe dit werkt.

U belt met een vraag naar P-Direkt. De medewerker van het contactcenter stuurt u een uitnodiging via en vraagt of u op het beeldschermicoon in Lync wilt klikken. Let op: zorg dat u ingelogd bent in het P-Direktportaal.

Vervolgens klikt u op 'Programma' (onder Presenteren).

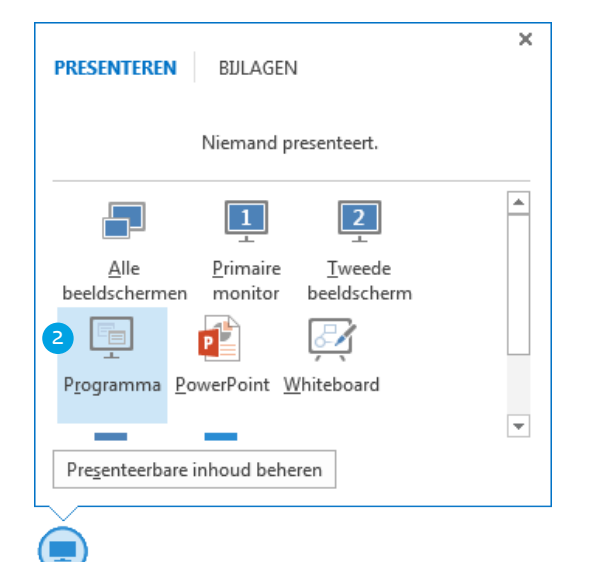

3) U ziet nu een overzicht van uw actieve programma's. Selecteer P-Direktportaal en klik op Presenteren. U krijgt een waarschuwingsmelding dat de medewerker van het contactcenter alles kan zien wat u op uw scherm heeft staan. Klik op 'OK'.

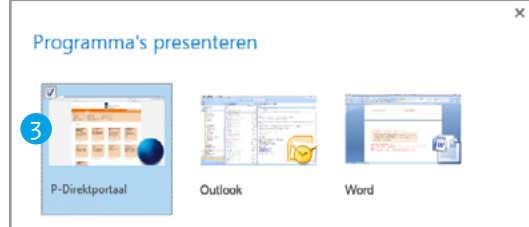

De medewerker van het contactcentrum ziet nu hetzelfde scherm als u, inclusief de bewegingen van uw muis. De medewerker kan alleen meekijken, maar zelf niets doen op uw scherm. U kunt de verbinding op elk gewenst moment verbreken via de knop 'Presenteren stoppen'. 4

X Presenteren stoppen I

5 Na het gesprek beëindigt de medewerker van het contactcenter zelf de verbinding.

## **Lync is beschikbaar tussen 8.00 en 17.00 uur**

U kunt van Lync gebruikmaken op werkdagen tussen 8.00 en 17.00 uur. Daarna kan het contactcenter niet meer met u meekijken. Natuurlijk kunt u ons wel tot 22.00 uur telefonisch bereiken op 088 - 020 08 00.

*Let op! Niet alle organisaties maken gebruik van Lync. In dat geval kan P-Direkt helaas nog niet met u meekijken.*